#### **Vranješ, Filip**

#### **Undergraduate thesis / Završni rad**

**2016**

*Degree Grantor / Ustanova koja je dodijelila akademski / stručni stupanj:* **Josip Juraj Strossmayer University of Osijek, Faculty of Electrical Engineering, Computer Science and Information Technology Osijek / Sveučilište Josipa Jurja Strossmayera u Osijeku, Fakultet elektrotehnike, računarstva i informacijskih tehnologija Osijek**

*Permanent link / Trajna poveznica:* <https://urn.nsk.hr/urn:nbn:hr:200:159745>

*Rights / Prava:* [In copyright](http://rightsstatements.org/vocab/InC/1.0/) / [Zaštićeno autorskim pravom.](http://rightsstatements.org/vocab/InC/1.0/)

*Download date / Datum preuzimanja:* **2024-08-02**

*Repository / Repozitorij:*

[Faculty of Electrical Engineering, Computer Science](https://repozitorij.etfos.hr) [and Information Technology Osijek](https://repozitorij.etfos.hr)

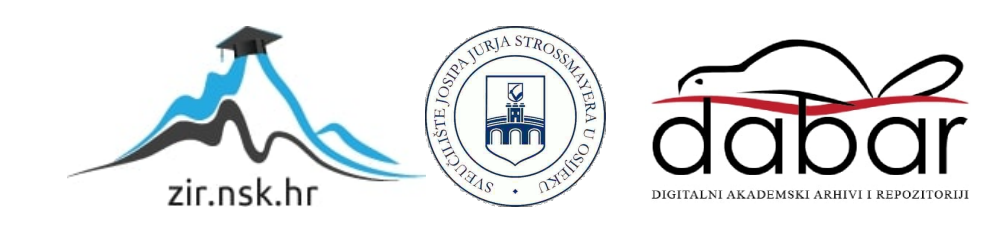

# **SVEUČILIŠTE JOSIPA JURJA STROSSMAYERA U OSIJEKU FAKULTET ELEKTROTEHNIKE, RAČUNARSTVA I**

## **INFORMACIJSKIH TEHNOLOGIJA OSIJEK**

**Sveučilišni studij**

## **Web stranica za vođenje OPG-a u pčelarstvu**

## **Završni rad**

**Filip Vranješ**

**Osijek, 2016**

## SADRŽAJ

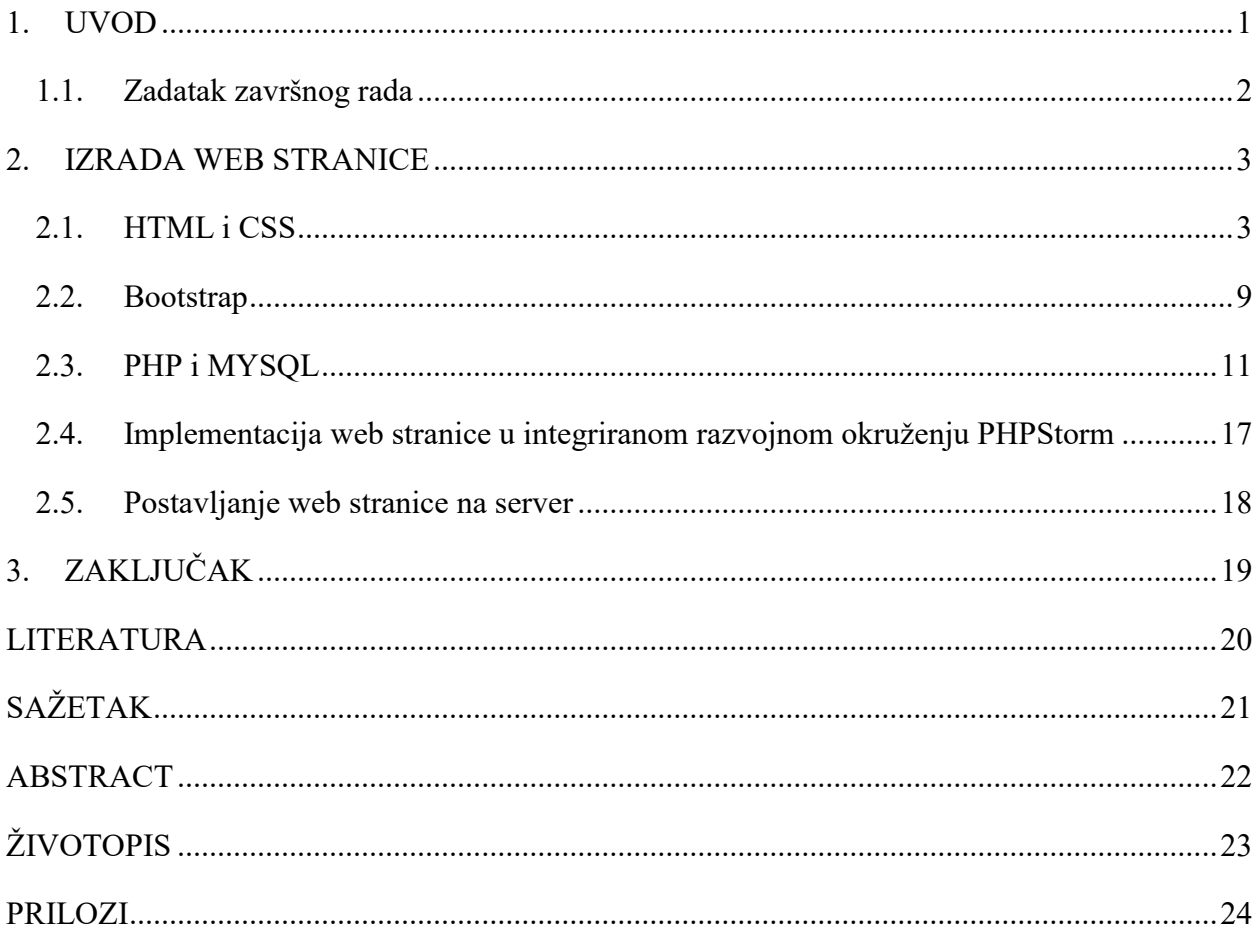

#### <span id="page-3-0"></span>**1. UVOD**

Tema završnog rada je izrada web stranice i aplikacije koja omogućava vođenje OPG-a u pčelarstvu. Web stranica omogućava korisnicima pretraživanje i narudžbu proizvoda po količini i vrsti.

Većina razvojnih web programera i njihovih klijenata je u prošlosti pristupalo projektima iz perspektive stolnih računala ostavljajući mogućnost razvoja mobilnog dijela stranice kao sekundarni cilj koji će se ostvariti kasnije. Međutim, u industriji postoji rastući trend koji preokreće ovaj standardni tijek izrade i započinje sa problematikom mobilnog dijela, a nakon toga se fokusira na izradu stranice za veće ekrane. Razlozi za to su mnogobrojni, a vjerojatno glavni je to da se kod standardnog pristupa dizajnu prilagodljivom različitim platformama (Responsive Web Design, RWD) kod pokretanja stranice sadržaj u potpunosti učitava, a tek onda mobilne verzije uklanjaju ili ignoriraju velik dio nepotrebnog sadržaja sa stranice, dakle poslužuje se više sadržaja nego što je to potrebno za normalo funkcioniranje što u konačnici često dovodi do sporog učitavanja stranice. Kod pristupa mobilnim verzijama na prvom mjestu (Mobile First) učitava se osnovni sadržaj potreban uređajima sa malim ekranom što vodi izbjegavanju nepotrebnog kašnjenja (eng.Lag), a svi dodatni sadržaji se učitavaju isključivo po potrebi za veće ekrane.

Uz činjenicu da se u današnje vrijeme oko 90% medijske interakcije događa na ekranima poput pametnih telefona, tableta, stolnih i prijenosnih računala te televizora, preko 1.2 milijarde korisnika mobilnih uređaja u svijetu koji pristupaju internetu, korištenje Responsive Web Designa je apsolutna nužnost koja predstavlja prednost pred konkurencijom. Google također prepoznaje važnost Responsive Web Design-a pa je 2015. godine objavio algoritam "Mobilegeddon" koji daje prioritet stranicama koje se dobro prikazuju na pametnim telefonima i ostalim mobilnim uređajima. Posljedica pojave algoritma "Mobilegeddon" je gubitak ranga mnogih web stranica koje nisu prilagođene mobilnim uređajima i gubitak pozicije njihovog prikaza na prve 3 stranice Google tražilice. Uz Responsive Web Design korištenje softverskih predložaka ili okvira (eng. Framework) pruža dodatne mogućnosti ali i pojednostavljenje procesa razvoja i dizajniranja. Mnogo je različitih verzija dostupnih Framework-a, a svi na određeni način predstavljaju standardizirani softverski okvir ili kod za jednostavnije programiranje uz kostur koji predstavlja osnovu prilagodljivu ovisno o potrebama u određenom trenutku.

Obzirom na sve spomenuto, web stranica završnog rada je u potpunosti prilagođena svim vrstama uređaja od pametnih telefona do stolnih računala, neovisno o korištenom web pregledniku uz

ugodno korisničko iskustvo te minimalnu potrebu listanja i brzo učitavanje. Kao osnova frontend dijela stranice je korišten HTML, CSS i JS radni okvir Bootstrap temeljen na mrežnom sustavu 12 kolona, a za backend, programski jezik PHP u kombinaciji sa sustavom za upravljanje bazama podataka MySql. Programski jezik Javascript i biblioteka JQuery omogućavaju različite dinamičke prijelaze i efekte pružajući korisniku bolju interakciju s elementima na stranici.

U glavnom dijelu rada su opisani korišteni programski jezici i tehnologije HTML, CSS, Bootstrap, Javascript, JQuery, PHP i MySql, te pojašnjeni pojedini dijelovi koda. U zasebnom poglavlju će biti obrađena implementacija programskog koda u integriranom razvojnom okruženju PHP Storm, a isto tako i postavljanje web stranice na server i puštanje u rad.

#### <span id="page-4-0"></span>**1.1. Zadatak završnog rada**

Napraviti web stranicu i aplikaciju koja će omogućiti vođenje OPG-a u pčelarstvu. Imati će podatke o broju košnica, lokacijama za smještanje košnica, proizvodnji meda po količini i vrsti. Korisnici će imati mogućnost pretraživati i vršiti narudžbe proizvoda od meda.

#### <span id="page-5-0"></span>**2. IZRADA WEB STRANICE**

#### <span id="page-5-1"></span>**2.1. HTML i CSS**

HyperText Markup Language ili skraćeno HTML je označni jezik za opisivanje web stranica. HTML definira strukturu web stranice semantički što ga čini označnim jezikom umjesto programskog jezika. Uz CSS i JavaScript predstavlja temeljnu tehnologiju za izradu web stranica kao i korisničkog sučelja web aplikacije. Internet preglednici čitaju HTML datoteke te ih s obzirom na korištene HTML oznake prezentiraju u obliku web stranica. Od ranih dana interneta objavljene su mnoge verzije HTML-a. Prva verzija je objavljena 1991. godine, a posljednja verzija u ovom trenutku, HTML5 završena je i standardizirana 2014. godine.

Svaki HTML dokument sastoji se od osnovnih građevnih blokova - HTML elemenata. Svaki, pak, HTML element sastoji se od para HTML oznaka (engl. tag). Također, svaki element može imati i atribute kojim se definiraju svojstva tog elementa. Na samom početku HTML dokumenta preporučljivo je postaviti <!DOCTYPE> element, kojim se označava DTD (engl. DocumentTypeDeclaration), čime se definira točna inačica standarda koja se koristi za izradu HTML dokumenta. Nakon <!DOCTYPE> elementa, <html> elementom označava se početak HTML dokumenta. Unutar <html> elementa nalaze se i <head> element te <body> element. <head> element predstavlja zaglavlje HTML dokumenta u kojemu se najčešće specificiraju jezične značajke HTML dokumenta kao i sam naslov (engl. title) stranice. Pomoću određenih HTML elemenata unutar zaglavlja dodaju se i stilska obilježja stranice, bila ona direktno ugrađena (engl. embedded) ili dodana kao referenca na vanjsku CSS datoteku. Često se unutar zaglavlja još definiraju i skripte kreirane u JavaScript jeziku. U <br/> ody> elementu kreira se sadržaj HTML dokumenta, odnosno, stranice koju on reprezentira. Svaka HTML oznaka (koja u paru kreira HTML element) počinje znakom < (manje od), a završava znakom > (više od). Zatvarajuća HTML oznaka kreira se na isti način kao i otvarajuća, ali se prije završnog znaka > dodaje i kosa crta / (engl. slash). Osim navedenih, standardnih HTML elemenata, postoje i samozatvarajući HTML elementi. Kod takvih elemenata nema zatvarajuće oznake [1].

Na slici *2.1.* je prikazan jednostavan HTML dokument čijim opisom internet preglednik može prikazati web stranicu sa naslovom i paragrafom prikazanu na slici 2.2.

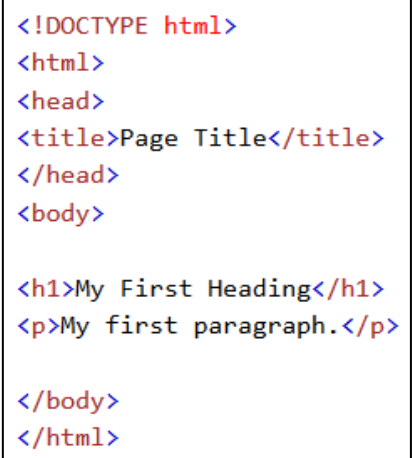

*Sl. 2.1. Primjer HTML dokumenta*

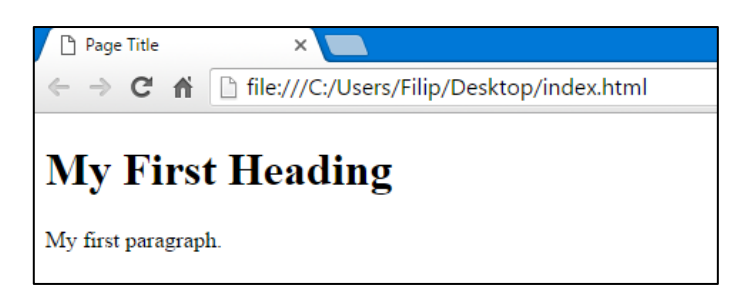

*Sl. 2.2. Rezultat prikaza HTML dokumenta u internet pregledniku*

Na slici *2.3.* prikazano je zaglavlje HTML dokumenta početne stranice s naslovom Pčelarstvo Vranješ. Prva meta oznaka definira kod koji podržava sve svjetske znakove pa tako i hrvatske dijakritičke znakove. Druga meta oznaka pomaže pri optimizaciji prikaza web stranice na mobilnim uređajima na način da postavlja početni prikaz na širinu ekrana u pikselima pri veličini 100% te definira razinu zumiranja pri prvom učitavanju stranice. Link oznake definiraju poveznicu između dokumenta i nekog vanjskog resursa. Navedene link oznake povezuju stranicu sa nekoliko vanjskih CSS datoteka poput osnovne CSS datoteke styles.css, korištenog dodatka SlickSlide putem lokalne veze, te Bootstrap-a i google fonta Exo putem mreže za distribuciju sadržaja (engl. Content delivery network, CDN). Također posljednja link oznaka omogućava dodavanje malene ikone prikazane unutar kartice internet preglednika na vrhu stranice.

```
<! DOCTYPE html>
<html lang="hr-HR">
kheads
    <meta charset="UTF-8">
    <meta name="viewport" content="width=device-width, initial-scale=1">
    <link rel="stylesheet" href="https://maxcdn.bootstrapcdn.com/bootstrap/3.3.5/css/bootstrap.min.css">
    <link rel="stylesheet" type="text/css" href="css/slick.css"/>
    <link href='https://fonts.googleapis.com/css?family=Exo:400,700,700italic' rel='stylesheet' type='text/css'>
    <link rel="stylesheet" href="css/styles.css" type="text/css">
    <link rel="icon" type="image/gif/png" href="images/0nama/badge1.png">
    <title>Pčelarstvo Vranješ</title>
<sup>∆</sup></head>
```
*Sl. 2.3. Zaglavlje HTML dokumenta početne stranice*

Primjer HTML koda iz glavnog (<body>) dijela početne stranice prikazan je na slici *2.4.* Zbog povećanja čitljivosti koda, preporučljivo je dodavanje komentara (*slika 2.4.* linija 258) koji se neće prikazati na web stranici u internet pregledniku nego isključivo u korištenom razvojnom okruženju ili uređivaču teksta. Prikazani red "Novosti" je obuhvaćen div elementom sa klasom "containerfluid" i klasom "row" ali budući da su to klase framework-a Bootstrap, o njima će više riječi biti u idućim poglavljima. Od klasičnih HTML oznaka prikazane su oznake <img>, <h3>, <p> i <a>.  $\langle \text{img}\rangle$ oznaka služi za prikaz slika čiji link se nalazi unutar "src" atributa, a "alt" atribut predstavlja alternativni tekst koji će se ispisati u slučaju da internet preglednik iz nekog razloga ne može prikazati sliku. Budući da se radi o fotografiji, dodana slika u liniji 262 je u jpg formatu koji omogućava realističan prikaz fotografija visoke kvalitete. Oznakama <h1> do <h6> su definirani naslovi po važnosti, od kojih svaki ima različitu veličinu sukladno važnosti, dakle oznaka <h3> u navedenom primjeru predstavlja podnaslov srednje važnosti i veličine. Oznakama <p> definira se određeni paragraf. <a> oznaka kreira hipervezu koja nas kada kliknemo na nju vodi na stranicu navedenu unutar "href" atributa, u ovom slučaju to je stranica "novosti.html"

Važno je napomenuti da je prilikom pisanja HTML-a od velike važnosti voditi računa o urednosti i pravilnom uvlačenju teksta. Iako je u pitanju isključivo estetika, uredan tekst omogućava brzo i lagano snalaženje u kodu prilikom otklanjanja logičkih pogrešaka ili naknadnom dodavanju sadržaja.

| 258  | Novosti                                                                                                    |  |  |  |
|------|----------------------------------------------------------------------------------------------------|--|--|--|
| 259  | <div class="row container-fluid" id="novosti row"></div>                                                                                                    |  |  |  |
| 260  | <div class="col-md-4" id="novosti"></div>                                                                                                    |  |  |  |
| 261  | <h3>Novosti - Radovi u travnju</h3>                                                                                                    |  |  |  |
| 262  | <img alt="Kosnice" class="img-responsive img-rounded" src="images/1.jpg"/>                                                                                                    |  |  |  |
| 263  | $\langle$ /div>                                                                                                    |  |  |  |
| 264  | <div class="col-md-8"></div>                                                                                                    |  |  |  |
| 265  | ≺p>Travanj je mjesec u kojem vrijeme zatopli, ali ponekad i odstupa od ovog pravila, te može biti i vrlo<br><u>promjenjljivo i neugodno vrijeme</u> . <u>Pčele</u> u travnju sve <u>intenzivnije izlijeću</u> iz košnica i ubrzano sakupljaju nektar i<br><u>pelud johe, topole, marelice, šljive, višnje, trešnje, jabuke, kruške, masline, trave, maslačka, maline, ogrozda, </u><br><u>uljane repicei druge pčelinje paše. U ovom mjesecu je naročito značajan unos peluda, koji pčele troše u većoj</u><br><u>količini zbog brzog razvoja zajednice. Osnovni cilj svih radova na pčelinjaku u travnju je stvaranje jakih zaj</u><br>koje mogu iskoristiti glavnu pašu u svibnju. |  |  |  |
| 266  | <a href="novosti.html"><span class="btn btn-default btn-md">Pročitaj više</span></a>                                                                                                    |  |  |  |
| 267  | $\langle$ /div $\rangle$                                                                                                    |  |  |  |
| 268  | Novosti                                                                                                    |  |  |  |
| OCO. |                                                                                                    |  |  |  |

*Sl. 2.4.HTML struktura reda "Novosti"*

Rezultat prikaza HTML koda bez uređenja putem CSS-a i Bootstrap-a prema slici 2.4. je prikazan na slici 2.5.

Novosti - Radovi u travnju

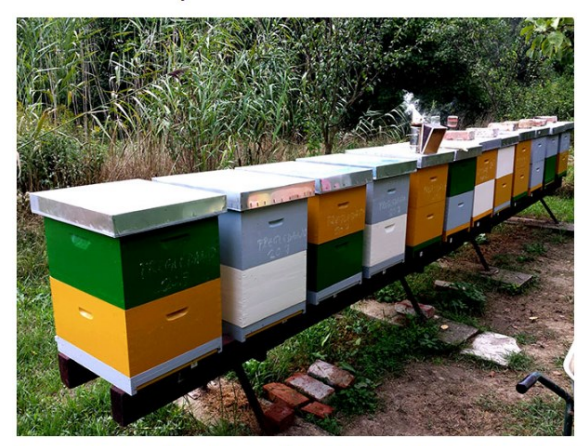

Travanj je mjesec u kojem vrijeme zatopli, ali ponekad i odstupa od ovog pravila, te može bit i vrlo promjenjljivo i neugodno vrijeme. Pčele u tavnju sve intenzivnije izljeću iz košnica i ubrzano sakupljaju nektar i pelud Pročítaj više

#### *Sl. 2.5. rezultat prikaza HTML koda sa slike 2.4.*

CSS ili punim nazivom Cascading Style Sheets je stilski jezik za opis prezentacije dokumenta napisanog u označnom jeziku poput HTML-a. Njime se definira kako će se neki HTML element prikazati (slova, linkovi, slike, margine itd.).Dizajniran je primarno radi mogućnosti odvajanja sadržaja dokumenta od njegovog prikaza što omogućava prikaz istog sadržaja na različite načine ovisno o uređaju s kojeg pristupamo tom sadržaju. Također spomenuto odvajanje omogućava višestrukim HTML stranicama dijeljenje istog CSS uređenja čime se smanjuje nepotrebno ponavljanje i kompleksnost koda, a za povezivanje HTML-a i vanjske CSS datoteke potrebno je u <head> dijelu HTML-a definirati poveznicu (Sl.2.6.). Osim umetanja CSS svojstava vanjskim

povezivanjem, moguće je i unutarnje povezivanje te umetanje svojstava direktno u HTML element. Unutarnje povezivanje se definira unutar <style> elemenata u <head> dijelu HTML-a, a korisno je kada jedna stranica ima jedinstveni stil uređenja. Za umetanje svojstava direktno u HTML element potrebno je dodati "style" atribut željenom elementu. U slučaju da je više različitih stilova navedeno za isti element, prvenstvo prikaza ima vrijednost iz zadnjeg pročitanog CSS uređenja, dakle direktno navedeno uređenje ima prioritet jer je definirano nakon vanjskog ili unutarnjeg povezivanja iz <head> dijela HTML dokumenta.

```
<head>
<link rel="stylesheet" type="text/css" href="mystyle.css">
</head>
```
#### *Sl. 2.6. povezivanje HTML-a i vanjske CSS datoteke*

Sintaksa CSS-a se razlikuje od sintakse HTML-a. Sastoji se samo od tri dijela (Sl.2.7.). Selektor je HTML element kojem želimo dodijeliti vrijednost svojstva. Svojstvo je točno predefinirana oznaka koja govori koje svojstvo mijenjamo a vrijednost je stil koji dodjeljujemo svojstvu.

Svaki selektor može imati više svojstava. Svojstvo i vrijednost su odvojeni dvotočkom i nalaze se unutar vitičastih zagrada. Iza vrijednosti svojstva nalazi se graničnik točka-zarez koji odvaja svojstva. [2]

```
selektor {
\mathbf{1}svojstvo: vrijednost;
\overline{2}3
```
*Sl. 2.7. CSS sintaksa*

Prema slici 2.8. prikazana su sva CSS uređenja i oblikovanja primijenjena na sadržaj iz reda "Novosti" (Sl.2.4.) putem zasebne datoteke "styles.css". U svim prikazanim uređenjima korišten je ID selektor "#novosti row" jedinstven za "div" element reda "Novosti", a na taj način omogućava uređenje svih elemenata koji se nalaze isključivo unutar tog reda. Linija koda 299 definira posebnu CSS tehniku "Media Query" koja koristi tzv. @media pravila za uključivanje CSS bloka samo ako je zadani uvjet zadovoljen. U ovom slučaju zadani uvjet je maksimalna širina prozora internet preglednika od 767px. Unutar tog CSS bloka je prikaz svih paragrafa unutar reda "Novosti" postavljen na vrijednost "none" što znači da se definirani paragrafi neće prikazati na uređajima sa širinom zaslona manjom od 767px.

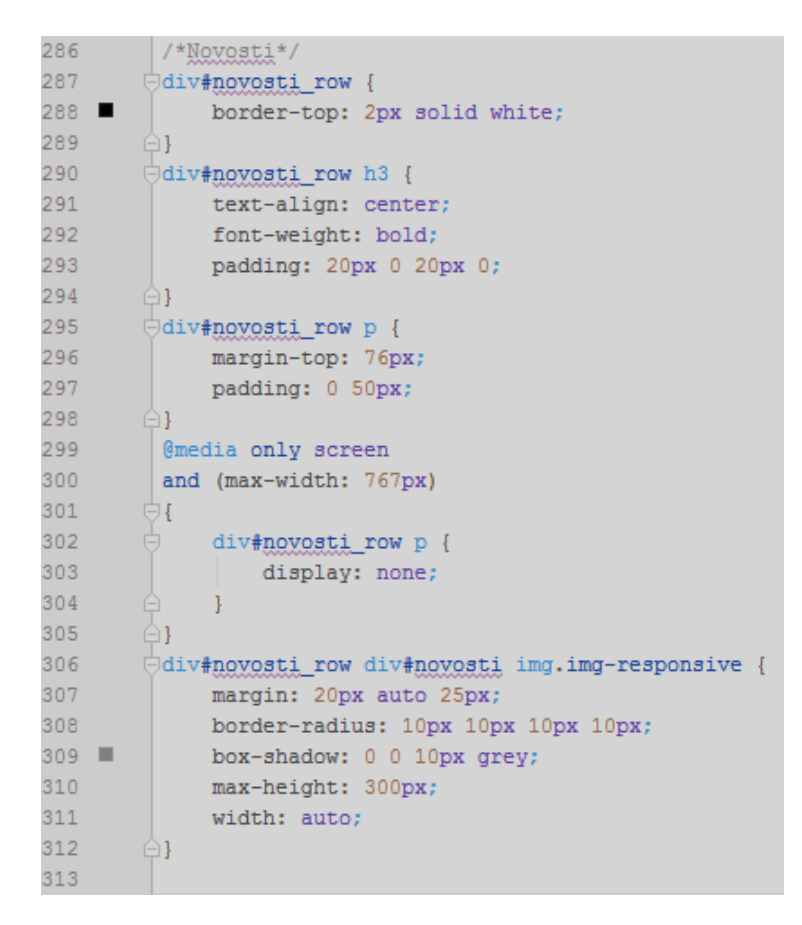

*Sl.* 2.8. *CSS* uređenja reda "Novosti"

Budući da je u izradi web stranice korišten radni okvir Bootstrap, navedena uređenja su samo dodaci i izmjene zadanih uređenja Bootstrap-a, a rezultat kombinacije takvih uređenja, prikazan je na slici 2.9.

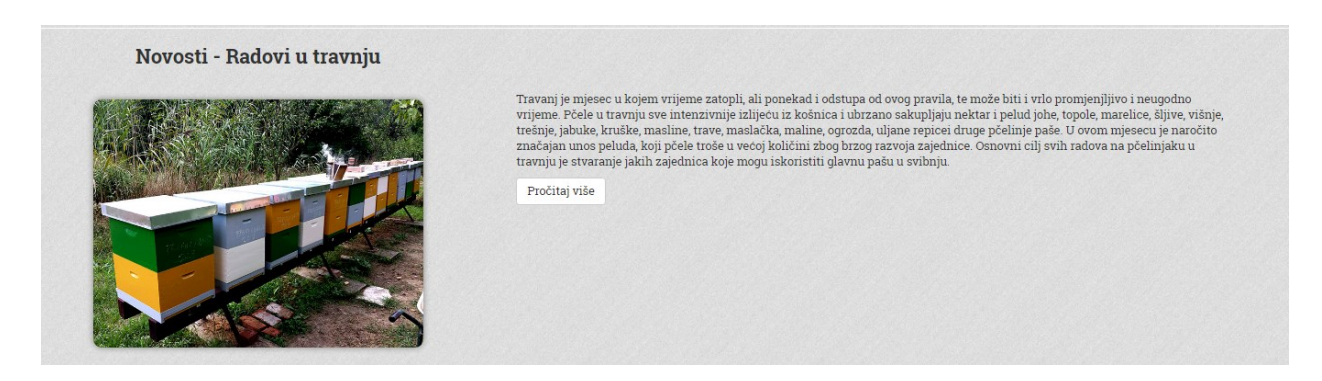

*Sl. 2.9. Red "Novosti" uz sva primijenjena uređenja CSS-a i Bootstrap-a*

#### <span id="page-11-0"></span>**2.2. Bootstrap**

Bootstrap je najpopularniji HTML, CSS i JS radni okvir za razvoj responzivnih projekata s rješenjima za mobilne verzije na prvom mjestu. Sadrži na HTML-u i CSS-u bazirane predloške za tipografiju, forme, gumbe, navigaciju i ostale komponente sučelja kao i neobvezna JS proširenja. Za razliku od mnogih web radnih okvira, odnosi se isključivo na razvoj frontend dijela stranice. Jedan je od najpopularnijih projekata na GitHub-u, a to i ne čudi s obzirom da je potpuno besplatan za preuzimanje i korištenje. Statistika iz 2016. godine pokazuje da je Bootstrap uvjerljivi predvodnik tehnologija u kategoriji web radnih okvira s 57 posto globalnog tržišnog udjela, a popularnost mu je u posljednje 3 godine porasla za nevjerojatnih 1000 posto.

Dva su načina za početak rada s Bootstrap-om, a to su preuzimanje sa službene stranice getbootstrap.com ili uključivanje putem CDN-a. U završnom radu korišten je CDN prema slici 2.3. Mnogi korisnici pri posjeti drugih web stranica već preuzmu Bootstrap. Kao rezultat, učitati će se iz priručne memorije (engl. Cache) prilikom posjete sljedećoj stranici koja koristi Bootstrap, te povećati brzinu učitavanja stranice.

Osnovna struktura i princip rada s Bootstrap-om će biti pojašnjen na primjeru stranice "Proizvodi" prema slikama 2.10. i 2.11.

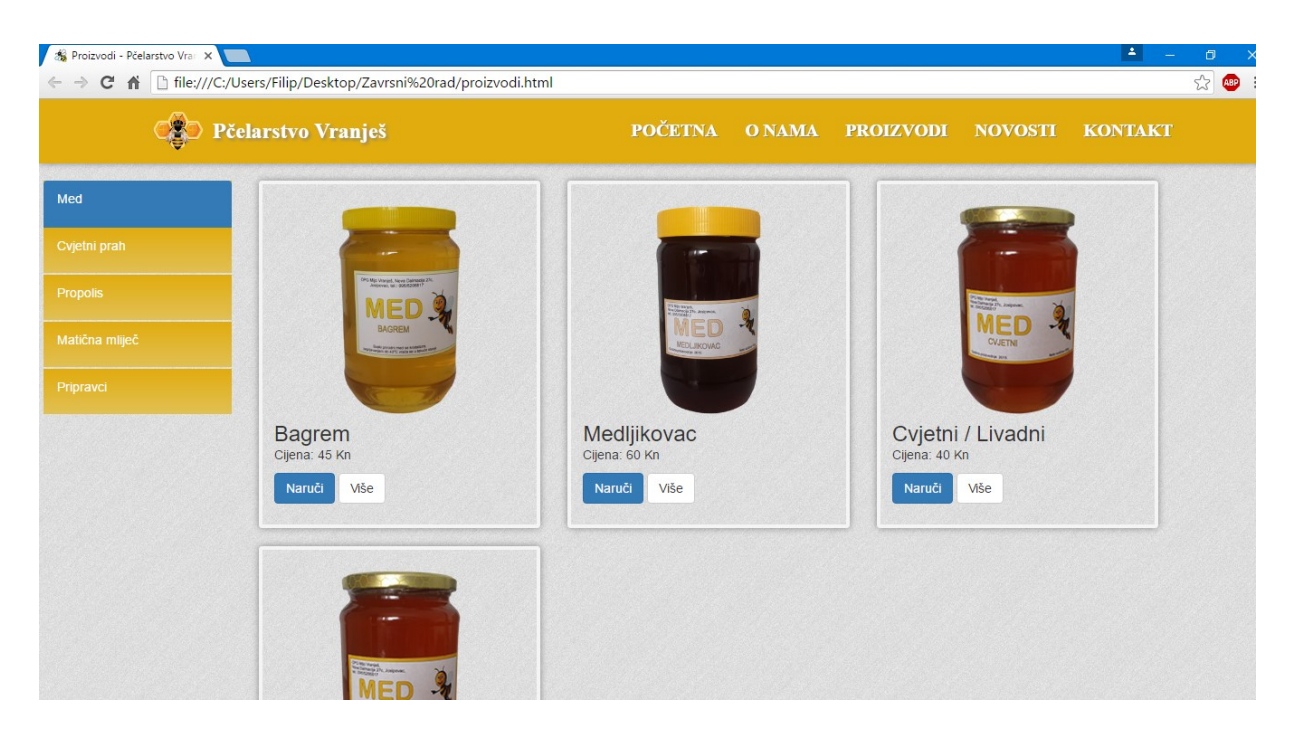

*Sl. 2.10. Stranica "Proizvodi"*

<div class="container-fluid" id="proizvodi"> <div class="rowproizvodi\_row" id="med"><!--1.red--> <div class="hidden-xs col-sm-3" id="p\_nav"> <ulclass="navnav-pillsnav-stacked"> <li><a href="#med" class="smoothScroll">Med</a></li> <li><a href="#cvjetni\_prah" class="smoothScroll">Cvjetni prah</a></li> <li><a href="#propolis" class="smoothScroll">Propolis</a></li>  $\langle$ li $>$ a href="#">Matična mliječ $\langle$ a $>$ li $>$ <li><a href="#pripravci" class="smoothScroll">Pripravci</a></li>  $<$ /ul>  $\langle$ div $>$ <div class="col-sm-3 col-sm-offset-3"> <div class="thumbnail proizvodi"> <imgsrc="images/Proizvodi/3\_p.png" alt="Bagrem"> <div class="captionpomakni\_dolje"> <h3>Bagrem</h3> <p>Cijena: 45 Kn</p> <p><a href="#" class="btnbtn-primary" role="button">Naruči</a><a href="#" class="btnbtn-default" role="button">Više</a></p>  $\langle$ div $>$  $\langle$ div>  $\langle$ div $\rangle$ <div class="col-sm-3"> <div class="thumbnail proizvodi"> <imgsrc="images/Proizvodi/2\_p.png" alt="Medljikovac"> <div class="captionpomakni\_dolje"> <h3>Medljikovac</h3> <p>Cijena: 60 Kn</p> <p><a href="#" class="btnbtn-primary" role="button">Naruči</a><a href="#" class="btnbtn-default" role="button">Više</a></p>  $\langle$ div $>$  $\langle$ div $>$  $\langle$ div $>$ <div class="col-sm-3"> <div class="thumbnail proizvodi"> <imgsrc="images/Proizvodi/cvjetni\_p.png" alt="Cvjetni/Livadni"> <div class="caption"> <h3>Cvjetni / Livadni</h3> <p>Cijena: 40 Kn</p> <p><a href="#" class="btnbtn-primary" role="button">Naruči</a><a href="#" class="btnbtn-default" role="button">Više</a></p>  $\langle$ div>  $\langle$ div $>$  $\langle$ div> <div class="col-sm-3 col-sm-offset-3"> <div class="thumbnail proizvodi"> <imgsrc="images/Proizvodi/cvjetni\_p.png" alt=""> <div class="caption"> <h3>Uljana repica</h3>  $\langle p$ >Cijena: 40 Kn $\langle p \rangle$ <p><a href="#" class="btnbtn-primary" role="button">Naruči</a><a href="#" class="btnbtn-default" role="button">Više</a></p>  $\langle$ div $>$  $\langle$ div $>$  $\langle$ div $>$ <div class="col-sm-3 hidden"></div> <div class="col-sm-3 hidden"></div>  $\langle$ div $>1$ -1.red-->

*Sl. 2.11. Bootstrap kod stranice "Proizvodi"* 

Bootstrap koristi fluidni sustav rešetki organiziran u 12 stupaca, te se prilagođava veličini uređaja i promjenama veličine zaslona. Uključuje predefinirane klase za jednostavne mogućnosti rasporeda. Sustav rešetki se koristi za kreiranje izgleda stranice putem mnoštva redova i kolona unutar kojih se nalazi sadržaj stranice. Redovi (engl. Row) se moraju nalaziti unutar klase "container" (fiksne širine) ili klase "container-fluid" (pune širine) radi odgovarajućeg poravnanja. Kolone su kreirane na način da se definira broj od 12 raspoloživih kolona, dakle definirani broj pokazuje koliko će navedeni element zauzeti kolona unutar reda u kojem se nalazi. Sa slike 2.10. vidljivo je da jedan red sadrži navigaciju te tri vrste proizvoda. 12 raspoloživih kolona raspoređeno je na način da svi navedeni elementi unutar reda zauzimaju 3 kolone, dakle 4 elementa po 3 kolone čine ukupno 12 kolona. Klase mrežnog sustava se primjenjuju na uređaje sa širinama ekrana jednakim ili većim od definirane prijelomne točke, pa u slučaju da postoji samo prijelomna točka ".col-md", ona će se primijeniti za sve ekrane širine 992px ili više. Klasa "hidden-xs" korištena je za navigaciju proizvoda kako se ne bi prikazivala na ekranima čija je širina manja od 768px jer bi u tom slučaju zauzimala previše prostora. Klase "nav", "nav-pills" i "nav-stacked" koriste gotova uređenja za vertikalnu navigaciju. Četvrti proizvod sa slike 2.10. također zauzima 3 kolone, a budući da time premašuje raspoloživih 12, proizvod se prikazuje u novome redu. Navigacija ima fiksiranu poziciju, pa je elementu dodana klasa "col-sm-offset-3" koja dodaje pomak od 3 kolone kako bi se izbjeglo preklapanje s navigacijom. Rad s Bootstrap radnim okvirom je vrlo jednostavan, a sve se svodi na primjenjivanje raspoloživih klasa čija je pojašnjenja moguće pronaći na službenoj stranici getbootstrap.com.

#### <span id="page-13-0"></span>**2.3. PHP i MYSQL**

Php je open-source server-side skriptni programski jezik za dinamičko generiranje HTML koda. Drugim riječima, PHP je skriptni programski jezik pomoću kojeg se može kreirati HTML stranicu na serveru prije nego što je ona poslana klijentu, popunjenu dinamičkim sadržajem. Ovim načinom generiranja sadržaja klijent ne može vidjeti kod (skriptu) koji je generirao sadržaj koji gleda, već ima pristup čistom HTML kodu.

Open-source u gornjoj definiciji znači da svatko tko želi može skinuti izvorne PHP kodove pisane u C-u i, ukoliko ih razumije, može ih mijenjati po svojoj volji te dodavati nove funkcije PHP-u. Štoviše, svi su pozvani da sudjeluju u razvoju novih verzija PHP-a. Izvorne kodove i instalacijske datoteke moguće je skinuti sa službene PHP stranice. PHP je jedna od najnaprednijih i najkorištenijih server-side skriptnih tehnologija danas u upotrebi. On je svojom sintaksom sličan mnogim drugim sličnim jezicima, čak i ima istoznačne (iste po sintaksi i funkcionalnosti) funkcije kao i neki drugi jezici kao što su C ili Perl. To znači da jednu radnju možete izvesti korištenjem više različitih funkcija. Ono što PHP stavlja još više ispred ostalih web skriptnih tehnologija je njegova podrška za baratanje širokom paletom baza podataka. Podržava sve popularnije baze podatak kao MySQL, PostgreSQL, dBase, Oracle, ODBC… Isto tako njegova neovisnost o operacijskom sustavu i pristupačne cijene (besplatan je) ga čini među prvim izborom velikih i malih kompanija za izradu vlastitih mrežnih sustava. [3]

#### *Sl.2.12. PHP sintaksa*

Na slici 2.12. je prikazan primjer jednostavnog PHP dokumenta s PHP skriptom koja koristi ugrađenu PHP funkciju "echo" za ispis teksta "Hello World" na web stranici.

```
\langle?php
// POSALJI UNOS NA BAZU PODATAKA
//ako je korisnik pritisniobuttonposalji
if (isset($_POST['submit']))
{ //provjeri jesu li ispunjeni svi uvjeti u formi (u ovom slucaju var1-var6)
if($var1==true&& $var2==true&& $var3==true&& $var4==true&& $var5==true&&
$var6==true)
{ //spoji na bazu podataka
$con=mysqli_connect("localhost","root","","kontakt_baza");
//ako je uspjesno spojeno
if($con) \{echo "\leq p class=\"php_poruke\">Uspješno spojeno s bazom podataka\leq p>";
}
else {
echo "\leq p \text{ class}=\"php_poruke\">Nije moguće povezati se s bazom podataka\leq p>";
}
//myqsl naredba
$sql="INSERT INTO kontakt (ime,prezime,email,telefon,adresa,komentar) VALUES 
('$ime','$prezime','$email','$broj','$adresa','$komentar');";
//unos i automatska provjera dali je unos prosao u bazi podataka
if(mysqli_query($con, $sql))
{
echo"<p class=\"php_poruke\">Pohrana uspješno provedena</p>";
}
else
{
echo"<p class=\"php_poruke\">Nije moguće pohraniti sadržaj</p>";
}
//prekini vezu s bazom podataka
mysqli_close($con);}}
?>
```
#### *Sl. 2.13. Spajanje na bazu podataka*

Na slici 2.13. je prikazan način spajanja na bazu podataka putem PHP-a. Najprije se provjerava je li korisnik pritisnuo tipku pošalji na kontakt formi, te jesu li svi uvjeti unutar forme zadovoljeni tj. jesu li upisani svi potrebni podaci (ime, prezime, adresa itd.). Nakon toga se putem funkcije mysqli\_connect() povezuje na bazu s korisničkim imenom "root" koji sadržava sve ovlasti nad lokalnom bazom podataka te se povezuje na bazu naziva "kontakt baza". U svrhu testiranja korištene su poruke o uspješnosti spajanja na bazu, međutim za njima neće biti potrebe prilikom konačnog puštanja web stranice u rad. Naredbom "INSERT" se u tablicu "kontakt" unose podaci iz kontakt forme koju ispunjava korisnik.

```
// provjeri je li korisnik kliknuo buttonposalji
if(isset($_POST['submit']))
{ 
   //ako nije navedeno ime provjeri
if (empty($_POST["ime"])) 
    {
      $imegreska = "* Potrebno je unijeti ime";
    } 
else
\{$ime = test input($POST["ime"]); // provjeri da su unutar imena samo velika i mala slova
if (!preg_match("/\land[a-zA-Z ]*$/",$ime))
\left\{\begin{array}{c} \end{array}\right\} $imegreska = "* Nije dozvoljeno korištenje znakova";
 }
else{
         $var1=true;
      }
```
#### *Sl. 2.14. Provjera ispravnosti unosa podataka u kontakt formi*

Nakon pritiska na tipku "pošalji" za svako polje u kontakt formi se provjerava jesu li unešeni podaci ili je polje prazno. Također unos je ograničen na korištenje velikih i malih slova sa zabranom korištenja znakova, a to se postiže funkcijom "preg\_match" prema slici 2.14. u svrhu sprječavanja hakerskih napada na bazu podataka. Varijabla "\$imegreska" se koristi za ispis poruke u slučaju da polje za unos imena nije popunjeno, a rezultat takov ispisa prikazan je na slici 2.15.

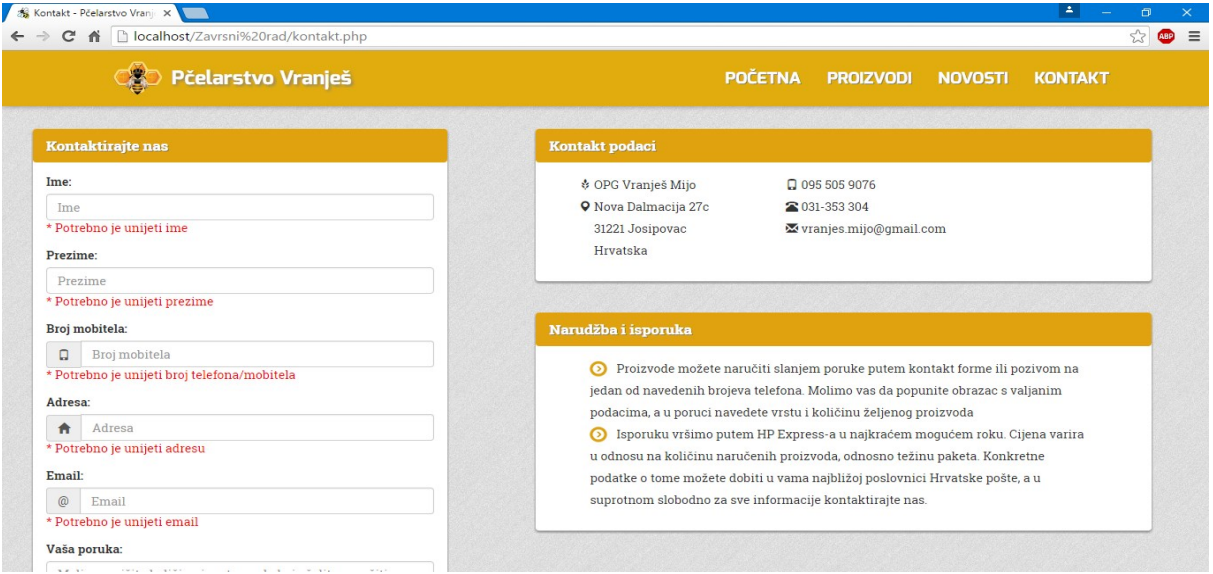

*Sl. 2.15. Kontakt forma prilikom pogrešnog unosa podataka*

MySQL je besplatan, opensource sustav za upravljanje bazom podataka. Uz PostgreSQL MySQL je čest izbor baze za projekte otvorenog koda, te se distribuira kao sastavni dio serverskih Linux distribucija, no također postoje inačice i za ostale operacijske sustave poput Mac OS-a, Windowse itd.

MySQL baza je slobodna za većinu uporaba. Ranije u svom razvoju, MySQL baza podataka suočila se s raznim protivnicima MySQL sustava organiziranja podataka jer su joj nedostajale neke osnovne funkcije definirane SQL standardom. Naime, MySQL baza je optimizirana kako bi bila brza nauštrb funkcionalnosti. Nasuprot tome, vrlo je stabilna i ima dobro dokumentirane module i ekstenzije te podršku od brojnih programskih jezika: PHP, Java , Perl, Python...

MySQL baze su relacijskog tipa, koji se pokazao kao najbolji način skladištenja i pretraživanja velikih količina podataka i u suštini predstavljaju osnovu svakog informacijskog sustava, tj. temelj svakog poslovnog subjekta koji svoje poslovanje bazira na dostupnosti kvalitetnih i brzih informacija. MySQL i PHP su osvojili veliki dio tržišta jer su opensource, dakle, mogu se besplatno koristiti. [4]

Baza podataka najčešće sadrži jednu ili više tablica prepoznatljivih po nazivu. Na slici 2.16. prikazana je baza podataka "kontakt baza" s tablicom "kontakt" koja ima tri reda (jedan za svakog kupca) i sedam kolona s podacima o svakom kupcu.

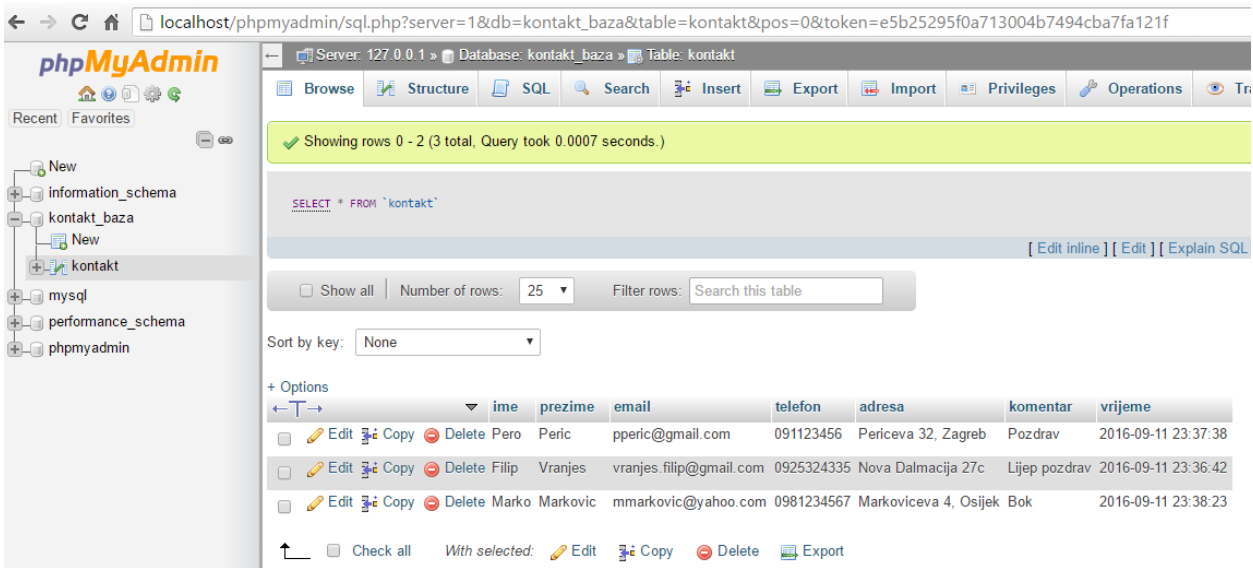

#### $S$ *l.* 2.16. *MySQL* tablica "kontakt"

Pomoću PHP koda sa slike 2.17. se svi podaci iz tablice "kontakt" ispisuju na zasebnoj stranici "baza.php" koja administratoru omogućava bolju preglednost zaprimljenih narudžbi. Rezultat izvršavanja navedenog koda je prikazan na slici 2.18.

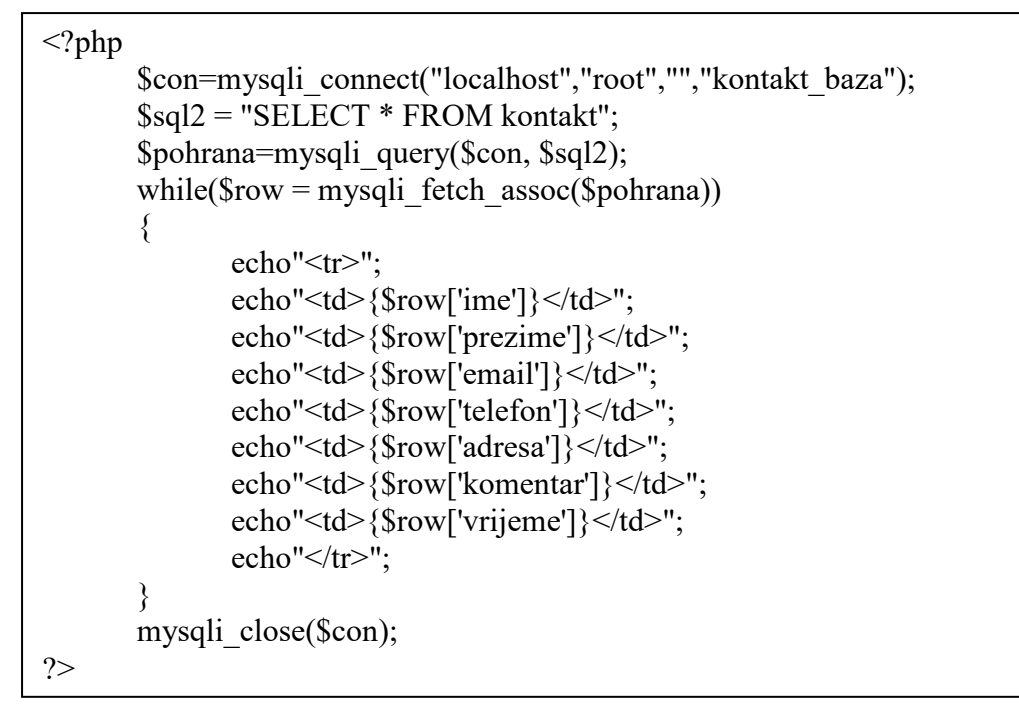

*Sl. 2.17. Spajanje na bazu i ispis svih podataka na zasebnu web stranicu*

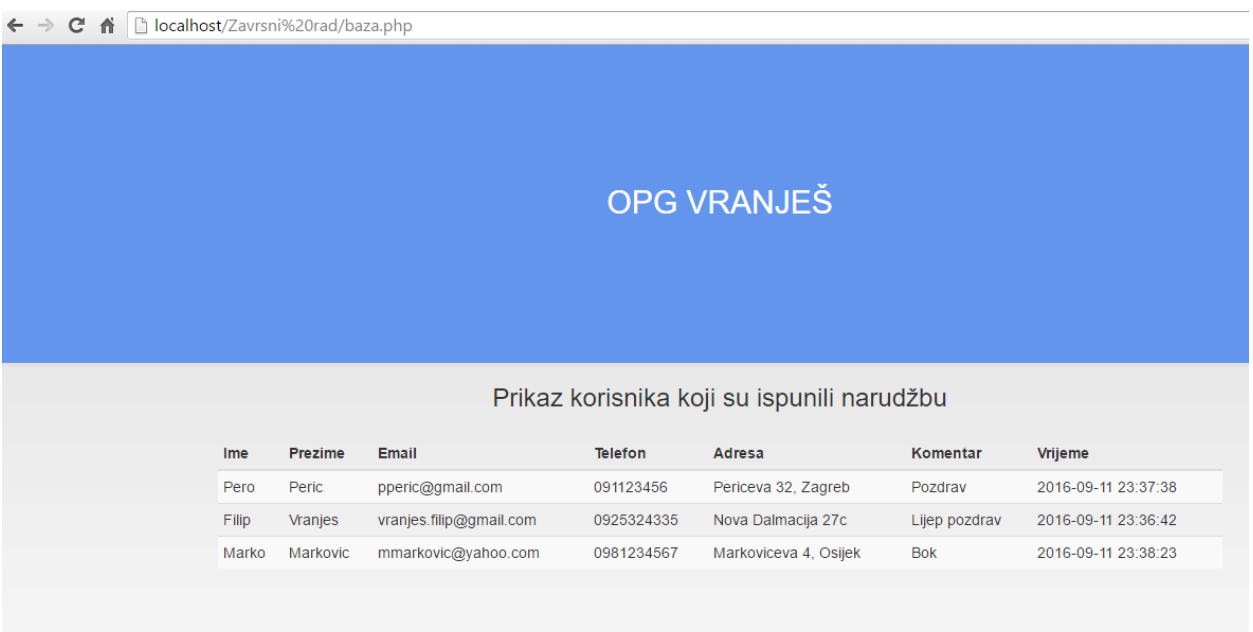

#### *Sl. 2.18. Prikaz svih zaprimljenih narudžbi*

Neke od najvažnijih SQL naredbi su: select, update, delete, insert into, createdatabase, alterdatabase, create table, alter table, drop table, createindex, drop index.

### <span id="page-19-0"></span>**2.4. Implementacija web stranice u integriranom razvojnom okruženju PHPStorm**

PHPStorm je komercijalno razvojno okruženje proizvedeno od strane kompanije za razvoj softvera JetBrains. Podržava sve mogućnosti PHP jezika uključujući prevenciju pogrešaka u hodu, dovršetak koda, prijedloge funkcija i naredbi i sl. Savršen je za rad s WordPress, Drupal, Magento, CakePHP i drugim programskim okvirima. Podržava i front-end tehnologije poput HTML5, CSS, Sass, Less, JavaScript itd.

Program je vrlo prilagodljiv zahtjevima korisnika pa je recimo moguće radni prostor podijeliti na više dijelova te tako paralelno pisati kodove (npr. HTML i CSS) podijeljene horizontalno ili vertikalno što je vrlo korisno posebice za rad na manjim ekranima poput laptopa, a također je moguće i odabrati temu koja će najbolje odgovarati osobnim preferencijama svakog korisnika.

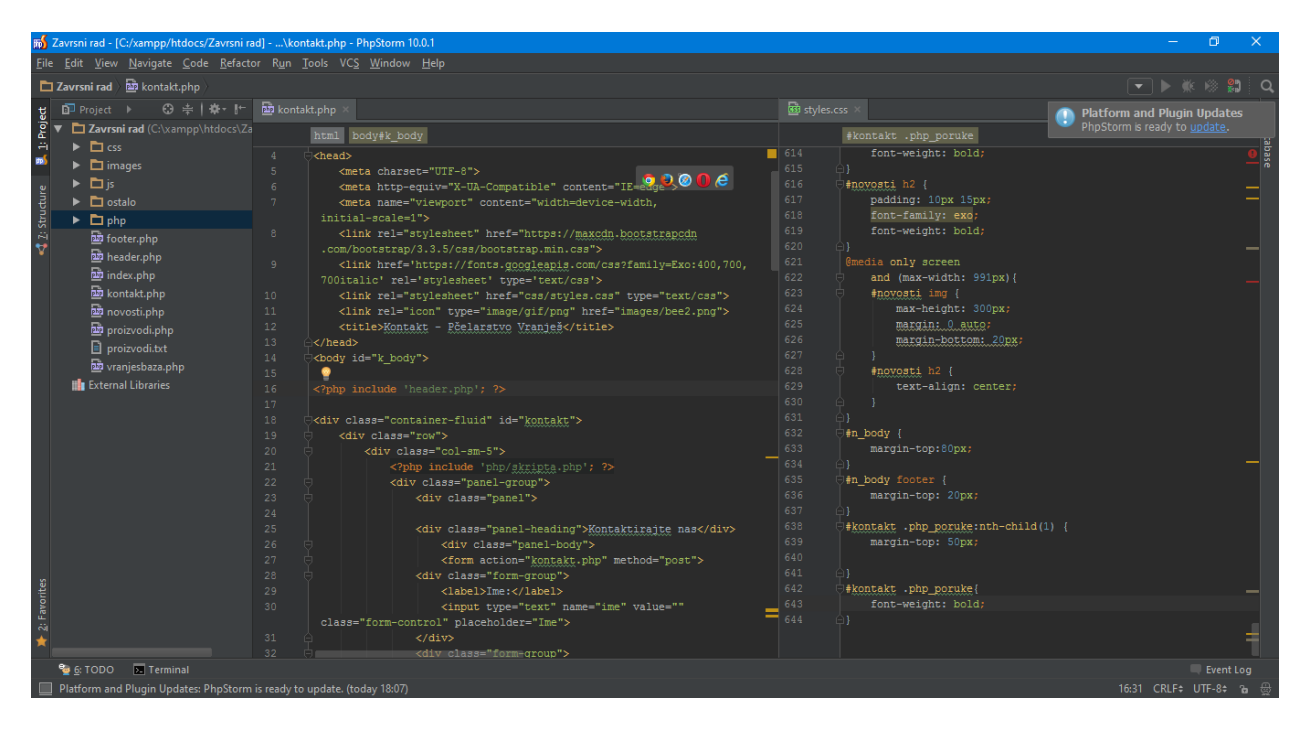

#### *Sl. 2.19. Korisničko sučelje programa PHPStorm*

Na slici 2.19. u gornjem lijevom kutu se nalaze datoteke aktivnog projekta, pa je navigacija i pristupanje željenim datotekama vrlo jednostavno. Unutar programa postoji mogućnost otvaranja datoteke u nekom od 5 najpoznatijih web preglednika, a to su Google Chrome, Mozilla Firefox, Safari, Opera i Internet Explorer. Naravno za to je potrebna prethodna instalacija spomenutih preglednika nakon čega se jednim klikom unutar istih može testirati napisani kod.

#### <span id="page-20-0"></span>**2.5. Postavljanje web stranice na server**

Nakon što je web stranica u potpunosti testirana na virtualnom lokalnom serveru putem XAMPPa koji simulira rad webhost servera, potrebno je web stranicu postaviti na pravi server koji će omogućiti pristup putem interneta. Prvi korak je zakup domene i odabir web hosting usluge, no budući da je studentima ETFOS-a omogućeno korištenje besplatne web hosting usluge, ovaj rad je postavljen na besplatni server te mu se može pristupiti putem linka [http://www.etfos.unios.hr/~fvranjes/.](http://www.etfos.unios.hr/~fvranjes/) Drugi korak je odabir FTP klijenta odnosno aplikacije koja omogućava pristupanje svome web prostoru odnosno spajanje na server. U ovom slučaju za to je korištena aplikacija FileZilla, a izgled sučelja je prikazan na slici 2.20.

| <b>Iz</b> fyranjes@drava.etfos.hr - FileZilla                                                                                                    |                                                                                                    | $\Box$<br>÷              | $\times$                 |
|----------------------------------------------------------------------------------------------------|----------------------------------------------------------------------------------------------------|--------------------------|--------------------------|
| View Transfer Server<br>Bookmarks Help<br>Edit<br>File                                                                                                    |                                                                                                    |                          |                          |
| E<br>€<br>田崎才<br>国家草森<br>룔<br>涉                                                                                                    |                                                                                                    |                          |                          |
| drava.etfos.hr<br>Username: fvranjes<br>Password: 00000000<br>Host:                                                                                                    | Quickconnect v<br>Port:                                                                                                    |                          |                          |
| Status:<br>Starting upload of C:\xampp\htdocs\Zavrsni rad\css\styles.css<br>File transfer successful, transferred 12.402 bytes in 1 second<br>Status:<br>Retrieving directory listing of "/public_html/css"<br>Status:<br>Directory listing of "/public_html/css" successful<br>Status:<br>Retrieving directory listing of "/public_html"<br>Status:<br>Directory listing of "/public_html" successful<br>Status:<br>Disconnected from server<br>Status:<br>Disconnected from server<br>Status: |                                                                                                    |                          | $\wedge$<br>$\checkmark$ |
| Local site: C:\Users\Filip\Desktop\Zavrsni rad\                                                                                                    | Remote site: /public_html<br>$\check{~}$                                                                                                    |                          | $\checkmark$             |
| Zavrsni rad<br>÷.                                                                                                    | public html<br>Ĥ.<br>$\wedge$                                                                                                    |                          | $\sim$                   |
| Zavrsni rad- materijali<br>働<br><b>Documents</b><br>由<br>Downloads                                                                                                    | css<br>? images<br>$ 7 $ js<br>$\checkmark$                                                                                                  |                          |                          |
| Filesize Filetype<br><b>Last modified</b><br>Filename                                                                                                    | php<br>Ĥ.<br>$\wedge$                                                                                                    |                          |                          |
| à.<br><b>File folder</b><br>7.9.2016, 20:17:58<br>.idea                                                                                                    | Filesize Filetype<br><b>Last modified</b><br>Owner/Gro<br><b>Filename</b><br>Permissions                                                     |                          |                          |
| <b>File folder</b><br>15.6.2016. 14:00:46<br><b>CSS</b>                                                                                                    | 9.9.2016. 20:16:<br><b>File folder</b><br>15260 109<br>drwxr-xr-x<br><b>CSS</b>                                                              |                          |                          |
| 9.9.2016, 17:50:35<br><b>File folder</b><br>images                                                                                                    | <b>File folder</b><br>10.9.2016. 3:41:<br>15260 109<br>drwxr-xr-x<br>images                                                                  |                          |                          |
| <b>File folder</b><br>9.9.2016. 17:55:04<br>is                                                                                                    | 9.9.2016. 20:16:<br>15260 109<br><b>File folder</b><br>drwxr-xr-x<br>js                                                                      |                          |                          |
| 11.6.2016. 15:06:12<br><b>File folder</b><br>ostalo                                                                                                    | <b>File folder</b><br>11.9.2016. 20:0<br>15260 109<br>php<br>drwxr-xr-x                                                                      |                          |                          |
| JetBrains PhpS<br>8.9.2016. 18:08:15<br>footer.php<br>1.401                                                                                                    | 12.9.2016. 20:5<br>15260 109<br>baza.php<br>2.423<br>JetBrains P<br>$-100 - 1 - -1 -$                                                        |                          |                          |
| 9.9.2016, 18:38:15<br>to index.php<br>19,831<br>JetBrains PhpS                                                                                                    | 15260 109<br>footer.php<br>JetBrains P<br>12.9.2016. 20:5<br>1,401<br>-rw-r--r--                                                             |                          |                          |
| kontakt.php<br>8.9.2016. 18:26:51<br>8.288<br>JetBrains PhpS                                                                                                    | header.php<br>12.9.2016, 20:5<br>15260 109<br>1.156<br>JetBrains P<br>-DW-F--F--                                                             |                          |                          |
| novosti.php<br>8.9.2016. 18:16:29<br>JetBrains PhpS<br>7.737                                                                                                    | too index.php<br>15260 109<br>18.544<br>JetBrains P<br>12.9.2016. 20:5<br>$-100 - 1 - 10 =$                                                  |                          |                          |
| proizvodi.php<br>9.216<br>JetBrains PhpS<br>8.9.2016. 18:15:25                                                                                                    | 15260 109<br>kontakt.php<br>JetBrains P<br>12.9.2016, 20:5<br>6.610<br><b>EDWED-FOR</b><br>6.576 JetBrains P 12.9.2016. 20:5<br>$\checkmark$ |                          |                          |
| proizvodi.txt<br>1.959 Text Document<br>17.4.2016. 19:49:30<br>6 files and 5 directories. Total size: 48,432 bytes                                                                                                    | novosti.php<br>15260 109<br>-rw-r--r--<br>8 files and 4 directories. Total size: 46.426 bytes                                                |                          |                          |
|                                                                                                    |                                                                                                    |                          |                          |
| Direction Remote file<br>Server/Local file                                                                                                    | <b>Status</b><br>Size Priority                                                                                                    |                          |                          |
| <b>Queued files</b><br><b>Failed transfers</b><br>Successful transfers (14)                                                                                                    |                                                                                                    |                          |                          |
|                                                                                                    |                                                                                                    | <b>F</b> EE Oueue: empty |                          |

*Sl. 2.20. Sučelje FTP klijenta "Filezilla"*

Kako bi se uspješno povezali sa serverom potrebno je u predviđeni prostor ispod alatne trake unijeti sve potrebne podatka za spajanje, a to su host (drava.etfos.hr) te korisničko ime i lozinka (AAI elektronički identitet). Nakon uspješnog spajanja na lijevoj strani programa prikazuju se lokalne datoteke, a na desno strani datoteke na serveru. Potrebno je na lijevoj strani pronaći lokaciju svih datoteka web stranice testirane na lokalnom serveru te ih "drag and drop" metodom prevući unutar "publichtml" na desnoj strani. Po završetku prijenosa svih datoteka, web stranici je moguće pristupiti putem već spomenutog linka <http://www.etfos.unios.hr/~fvranjes/>. Važno je napomenuti da je nakon svake naredne promijene koda na lokalnom računalu potrebno ponovno obaviti prijenos datoteka na server kako bi one bile vidljive na navedenoj adresi.

## <span id="page-21-0"></span>**3. ZAKLJUČAK**

Ovaj završni rad omogućava pristup web stranici OPG-a u pčelarstvu s bilo kojeg uređaja povezanog na internet, navigaciju i dobivanje informacija o svim raspoloživim proizvodima kao i kupovinu željenih proizvoda. Web stranica je izrađena korištenjem osnovnih skriptnih i programskih jezika HTML, CSS i JavaScript, te *frameworka* Bootstrap koji omogućava potpunu *responzivnost* stranice. Narudžba proizvoda omogućena je putem kontakt forme koju popunjava korisnik, a narudžba dolazi izravno na email administratora ali i u bazu podataka kojoj može pristupiti samo administrator. Za obradu podataka iz kontakt forme, pristupanje i manipuliranje podacima u bazi podataka i sl. je korišten PHP i MySQL.

## <span id="page-22-0"></span>**LITERATURA**

- [1] HTML, [https://hr.wikipedia.org/wiki/HTML,](https://hr.wikipedia.org/wiki/HTML) lipanj 2016.
- [2] CSS sintaksa, <http://www.mojwebdizajn.net/skriptni-jezici/vodic/css/css-syntax.aspx> , lipanj 2016.
- [3] PHP,  $\frac{http://php.com/hr/77}{http://php.com/hr/77}$ , kolovoz 2016.
- [4] MySQL, [https://hr.wikipedia.org/wiki/MySQL,](https://hr.wikipedia.org/wiki/MySQL) rujan 2016.

## <span id="page-23-0"></span>**SAŽETAK**

Cilj ovog završnog rada je izrada web stranice koja omogućava vođenje OPG-a u pčelarstvu u smislu reklamiranja i prodaje proizvoda od meda. *Frontend* dio stranice je izrađen korištenjem osnovnih tehnologija HTML, CSS i JavaScript u kombinaciji s *frameworkom* Bootstrap koji omogućava *responzivnost* stranice odnosno prilagodbu svim uređajima kojima se pristupa web stranici. Korištenjem PHP programskog jezika te sustava za upravljanje bazama podataka MySQL korisnicima je nakon pretraživanja željenih proizvoda omogućena narudžba istih putem kontakt forme.

**Ključne riječi:** Bootstrap, pčelarstvo, PHP, responzivan dizajn

#### <span id="page-24-0"></span>**ABSTRACT**

#### **Web page for managing family farm in beekeeping**

The aim of this final work is the creation of a website that allows the management of the family farm in beekeeping in terms of advertising and sale of honey products. Frontend part of the site was created using standard technologies HTML, CSS and JavaScript combined with Bootstrap framework that enables website to be responsive. Using PHP programming language and system for managing databases MySQL, users are enabled to order desired products using contact form.

**Key words:** beekeeping, Bootstrap, PHP, responsive design

## <span id="page-25-0"></span>**ŽIVOTOPIS**

Filip Vranješ rođen je 29.08.1994.g. u Osijeku. Osnovnu školu završio je u Višnjevcu nakon koje upisuje Elektrotehničku i prometnu školu u Osijeku, smjer tehničar za računalstvo. Završava srednju školu 2013.g. te iste godine upisuje sveučilišni preddiplomski studij računarstva na Elektrotehničkom fakultetu u Osijeku. Poznaje engleski jeziku u govoru i pismu, a odlično se snalazi u korištenju računala. Slobodno vrijeme koristi za edukaciju u području web tehnologija poput HTML, CSS, PHP, MySQL i sl. te izradu manjih elektroničkih uređaja pomoću Arduina.

Potpis:

## <span id="page-26-0"></span>**PRILOZI**

Na CD-u priloženom uz Završni rad nalaze se dokumenti:

- Zavrsni rad.docx
- Zavrsni rad.pdf
- Direktorij sa svim datotekama web stranice